## OAJ e-filing portal – HOW TO RESET PASSWORD

Follow the below instructions if you need to reset your UNDT/UNAT e-filing account password. Please remember that you need to confirm the password reset before it goes into effect.

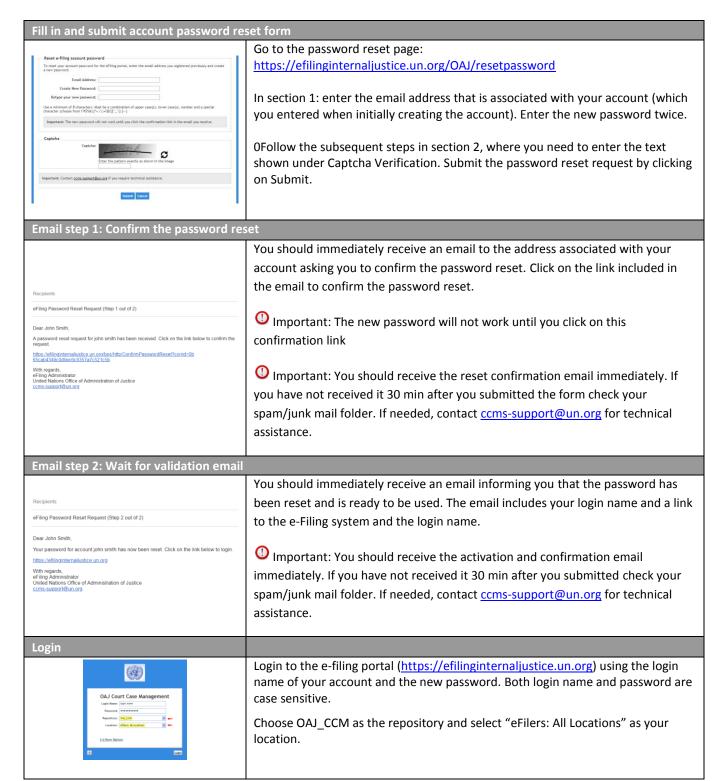

Additional user guides are available describing the steps to either create a case or file to an existing case.